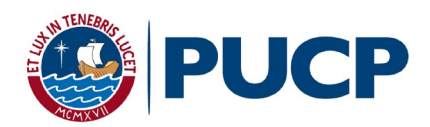

Estimado(a) postulante:

A continuación, le ofrecemos información importante sobre el proceso de admisión por Traslado Externo a Estudios Generales Ciencias, el cual supone dos fases: la primera, consistente en dos pruebas escritas de matemáticas a realizarse los días lunes 6 y martes 7 de julio, cada una de 3 horas de duración; y, la segunda, una entrevista, el miércoles 8 de julio, para quienes tengan un promedio aprobatorio en las pruebas escritas. El proceso que deberá seguir, se detalla a continuación y requiere que descargue e instale en su computadora el programa Zoom, indispensable para el proceso.

Tanto el lunes 6 como el martes 7 ingrese a <https://paideia.pucp.edu.pe/> a las 9 a.m. (sea puntual) con el usuario y contraseña que utilizó para inscribirse en el proceso de admisión. No tendrá otra oportunidad para rendir la prueba. Cualquier problema técnico y/o similar debe de ser previsto por el postulante.

Cualquier falta de probidad por parte del postulante será motivo de la anulación de los exámenes escritos (ver página 2). Por ello, es muy importante que siga estrictamente las indicaciones para rendir la evaluación.

Los resultados de las pruebas escritas saldrán publicados miércoles 08 de julio a las 10:00 a. m., por código de postulante, en la página web de EE.GG.CC. [\(http://facultad.pucp.edu.pe/generales-ciencias/\)](http://facultad.pucp.edu.pe/generales-ciencias/). Recuerde, únicamente quienes tengan un promedio aprobatorio accederán a la entrevista y, a ellos, se les señalará la hora de la entrevista en la misma publicación.

**Las entrevistas tendrán lugar el jueves 09 de julio** y se realizarán a través de la plataforma Zoom.

Los resultados finales serán publicados por la Oficina Central de Admisión e Informes. Al igual que en los demás sistemas de admisión de la PUCP, los exámenes no son devueltos a los postulantes.

San Miguel, 04 de julio de 2020

## **SECRETARÍA ACADÉMICA**

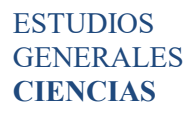

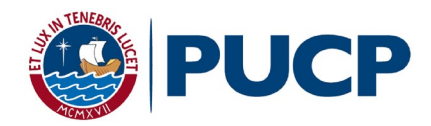

## Pantallazos de PAIDEIA

El postulante al ingresar a la plataforma verá el curso, para iniciar deberá darle clic a TRASLADO Externo 2020-2 Virtual EEGGCC.

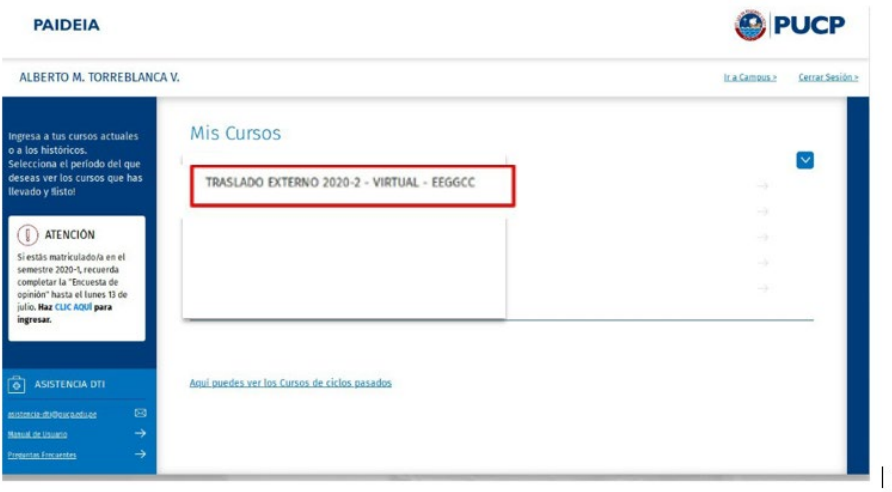

> TRASLADO EXTERNO 2020-2 - VIRTUAL - EEGGCC

TRASLADO EXTERNO 2020-2 - VIRTUAL - EEGGCC

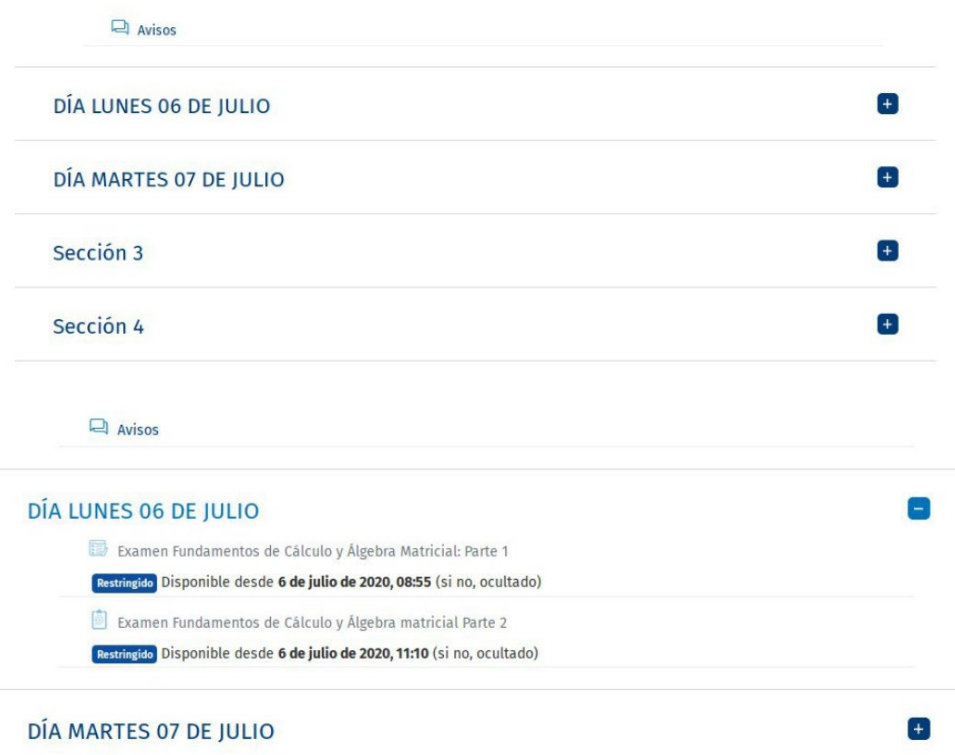